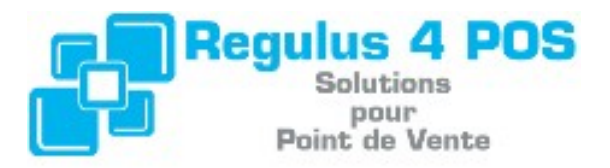

### **Présentation de Regulus Point de Vente**

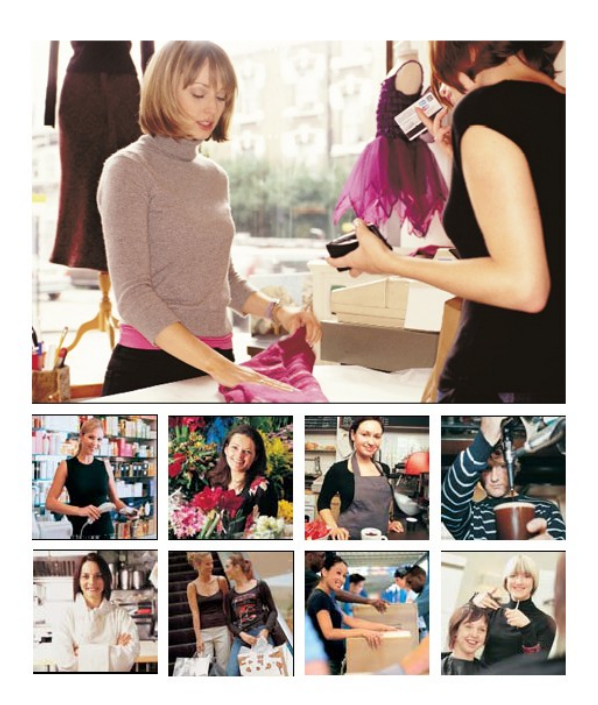

Fonctions principales de Regulus Point de Vente

*Regulus 4 POS - Solutions pour Point de Vente - http://www.regulus4pos.com*

#### E diteur
Base of the Regulus 4 POS

#### **R é d a c t e u r s**

Genot Michaël

# Sommaire

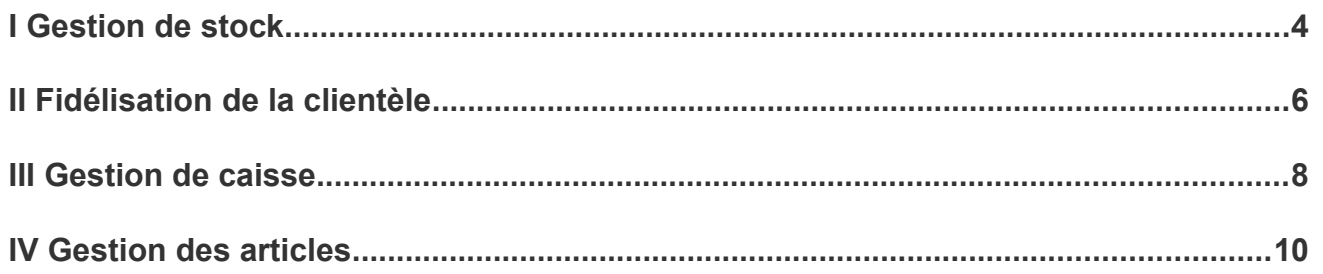

### **I Gestion de stock**

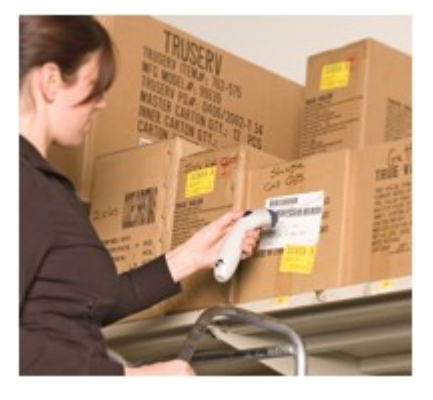

Un **stock bien géré** est l'une des clés de **réussite de votre commerce**. L'objectif est d'avoir suffisamment de stock pour répondre à la demande, mais d'éviter d'en avoir trop... ou trop peu.

Le logiciel Regulus Point de vente vous permet de **gérer votre stock très facilement**, quel que soit votre commerce :

- Etat, suivi et valeur du stock
- Réapprovisionnement
- Inventaire
- Gestion des fournisseurs

En cochant simplement une case, vous pouvez **activer le suivi de stock** pour un article donné. Vous pouvez alors gérer :

#### **Le stock réel**

Le stock réel correspond à la quantité d'articles dont vous disposez. Sur base des ventes, des achats et des inventaires, Regulus affiche automatiquement et en temps réel le **nombre d'articles en stock**.

#### **Le stock minimum**

Le stock minimum correspond à ce que vous devez toujours avoir en stock. Cette quantité vous permet de gérer automatiquement les commandes vers les fournisseurs.

#### **Le stock d'alerte**

Le stock d'alerte correspond à la quantité en dessous de laquelle le logiciel considérera un article comme étant en **rupture de stock**.

**Les fournisseurs et bons de commandes**

Vous pouvez **associer un article à un fournisseur donné**. Ainsi, lorsque vous devez réapprovisionner votre stock, Regulus peut g**énérer un bon de commande automatiquement**, au nom du fournisseur adéquat.

Vous pouvez imprimer le bon de commande, l'exporter au format PDF ou l'envoyer par e-mail.

### **II Fidélisation de la clientèle**

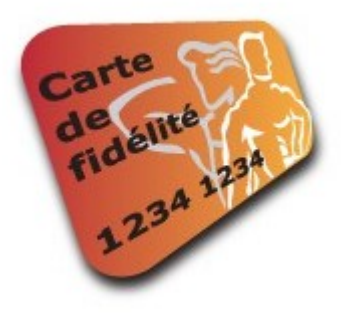

Acquérir de nouveaux clients, c'est bien. Les fidéliser, c'est mieux !

De nos jours, le client n'est plus aussi fidèle qu'avant. **Fidéliser votre clientèle** est un atout qui peut vous permettre, à terme, d'**augmenter votre chiffre d'affaires**.

Avec Regulus Point de Vente, vous gérez l'aspect "**fidélisation clients**" en toute liberté.

#### **Fichier clients**

Regulus Point de Vente vous permet de construire facilement votre **fichier clients**. Il vous suffit d'encoder quelques données sur le client, et le tour est joué.

Grâce aux fiches clients, vous pouvez **associer un client donné à son ticket** de caisse. Pratique pour récolter des informations que vous pourrez exploiter par la suite, via une **campagne d'e-mails** ou par courrier.

#### **Carte de fidélité**

Quand vous créez une fiche client, vous pouvez **y associer une carte de fidélité**. Lorsqu'un client passe en caisse, il vous suffit de scanner sa carte pour l'identifier et récompenser sa fidélité.

L'avantage, c'est que cette carte de fidélité est **bien plus qu'une simple carte à dix cases** qui ne rapporte finalement pas grand chose.

Vous déterminez vous-même l'avantage octroyé et quand le client en bénéficie :

#### 1. Par épargne

S'il atteint un certain **nombre de points** ou si le **total de ses achats** s'élève à un montant donné, votre client :

- reçoit un **bon d'achat** (imprimé sur le ticket de caisse).
- bénéficie d'une **remise** en %.
- bénéficie d'une **réduction**.
- reçoit un article **gratuitement**.

#### 2. Par gain direct

Vous pouvez également opter pour le système du "**gain direct**", qui peut s'avérer utile pour certains clients ou lors d'une journée spéciale. Dans ce cas, ceux-ci recevront un **bon d'achat** (% du total du ticket) ou un pourcentage de **remise**.

## **III Gestion de caisse**

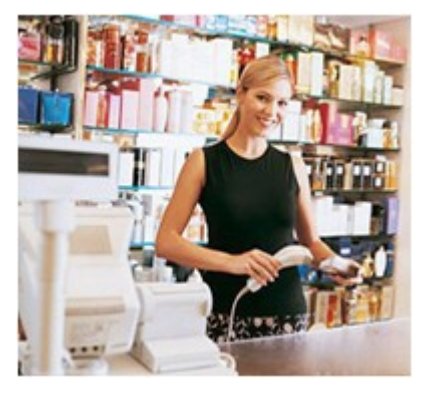

Les **fonctions de caisse** figurent parmi les plus importantes pour la gestion quotidienne de votre commerce. La gestion de la caisse doit être **simple**, **rapide** et **efficace**, tant pour le vendeur que pour le client.

#### **UNE VENTE EN 3 ÉTAPES MAXIMUM !**

Ergonomique et conviviale, l'**interface de gestion de caisse** vous permet de **réaliser une vente en 3 étapes maximum**:

**Saisie d'un article**

Le vendeur peut :

- Scanner le code barre de l'article (via un lecteur de code barre).
- Saisir l'article à l'aide de l'écran tactile ou de la souris.

#### **Information client (étape optionnelle)**

Par défaut, la vente se fait en "vente comptoir".

Néanmoins, le vendeur peut associer un ticket à un client, ce qui est utile pour gérer les cartes de fidélité, par exemple. Si le client se trouve déjà dans votre fichier clients, il vous suffit de **scanner sa carte de fidélité** ou de **sélectionner la fiche client**.

#### **Paiement**

**Plusieurs modes de paiement** sont disponibles :

● Espèces

- Carte bancaire
- Chèque
- Bon d'achat
- Ticket-restaurant

### **IV Gestion des articles**

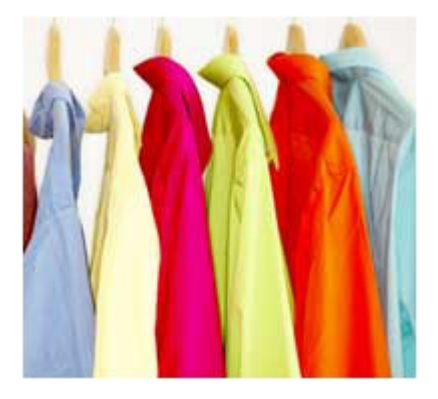

La **gestion de vos articles** est au coeur de votre commerce. Le logiciel Regulus Point de Vente vous permet de :

- Saisir des **fiches articles** en quelques étapes
- Gérer les **déclinaisons** de vos articles
- Créer des "**articles liés**" (taxe récupel, vidanges, etc.)

#### **Saisie des fiches articles**

Créer une **fiche article** n'a jamais été aussi facile. Il vous suffit d'**encoder quelques données** :

- Description de l'article (ex : camembert)
- Famille de l'article (ex : fromages)
- Prix de vente TTC (le système calcule automatiquement le prix HTVA et la TVA)
- Code barre (manuellement ou via un lecteur de code barre)

#### **Déclinaisons des articles**

Certains types de commerces doivent **décliner un même article** (pointure, taille, couleur, etc.). Ce sera le cas notamment si vous travaillez dans le **secteur de l'habillement** (vêtements, chaussures, etc.).

Le logiciel Regulus Point de Vente vous permet d'encoder et de **gérer rapidement et facilement les déclinaisons**.

#### **Création d'articles liés**

Cette fonction vous sera particulièrement utile si vous vendez des produits pourvus d'une **taxe récupel**, des boissons dont les bouteilles sont consignées (**vidanges**), etc.

Exemple : casier de bières + vidanges :

Quand vous créez la fiche article du casier de bières, il vous suffit d'y **associer une autre fiche article** "Vidanges". Lors de la vente d'un casier, le système affichera automatiquement l'article lié, à savoir les vidanges.